### 1.INSTALLATION

Avant l'installation de votre Firewall Stormshield Network, veuillez lire attentivement et respecter les consignes de sécurité mentionnées dans le document RÈGLES DE SÉCURITÉ ET PRÉCAUTIONS D'INSTALLATION.

#### CONTENU DE L'EMBALLAGE

- Votre boîtier Firewall Stormshield Network,
- 2 cordons secteur,
- Un câble croisé RJ45,
- Un câble série RJ45 vers DB9F,
- Un câble USB (type A vers type C),
- Un jeu d'équerres et visserie pour montage en baie de rackage,
- 4 pieds antidérapants.

# STORMSHIELD NETWORK SECURITY GUIDE D'INSTALLATION RAPIDE - SN-M-SERIES-520

#### INSTALLATION

Posez le Firewall horizontalement, sur ses pieds antidérapants ou installez-le en baie de rackage à l'aide du système de montage fourni. Pour les instructions, reportez-vous à la documentation de PRÉSENTATION ET INSTALLATION PRODUITS.

## 4.ASSISTANCE

- Pour éteindre votre Firewall, connectez-vous à l'interface de configuration. Rendez-vous dans le module MAINTENANCE (menu SYSTÈME) et cliquez sur le bouton « Arrêter le Firewall ». Puis attendez quelques minutes que les voyants *Power 1* et *Power 2* soient éteints.
- En cas de problème matériel avec votre Firewall ou si l'un des éléments n'est pas conforme à sa description, contactez votre partenaire certifié.
- **■**Si vous ne réussissez pas à vous connecter à votre Firewall, vérifiez la configuration de votre poste client. Le DHCP de ce poste client doit être activé ou son adresse IP doit appartenir au même plan d'adressage que celui de votre Firewall (10.0.0.0/8).
- Si vous avez connecté votre poste client sur le Port 1, vous ne pourrez plus accéder à l'interface d'administration. Il faut connecter votre ordinateur sur le Port 2 et redémarrer le Firewall en vous y connectant en mode console (voir la documentation de PRÉSENTATION ET INSTALLATION PRODUITS).
- A la première connexion, un avertissement peut apparaître dans votre navigateur. Confirmez que vous souhaitez poursuivre, pour faire apparaître l'interface d'administration.

- Activer vos licences d'utilisation, une option logicielle ou télécharger les dernières mises à jour,
- **■** Gérer vos licences,
- **■** Vous inscrire aux mailing-lists techniques et commerciales.

**- Interface INTERNE <b>E** (IN) → Poste client - Interface EXTERNE (OUT) **→** Équipement d'accès Internet

### 5.DOCUMENTATION

Connectez-vous à l'adresse suivante pour accéder à VOTRE ESPACE SÉCURISÉ ou obtenir vos codes d'accès : https://www.mystormshield.eu

VOTRE ESPACE SÉCURISÉ vous permet notamment de :

Le port réseau **1** est réservé au modem ou au routeur Internet. Vous ne pouvez pas accéder à l'interface de configuration depuis ce port.

Pour plus d'informations relatives à la configuration, consultez la documentation GUIDE D'INSTALLATION ET DE PREMIÈRE CONFIGURATION D'UN FIREWALL SNS.

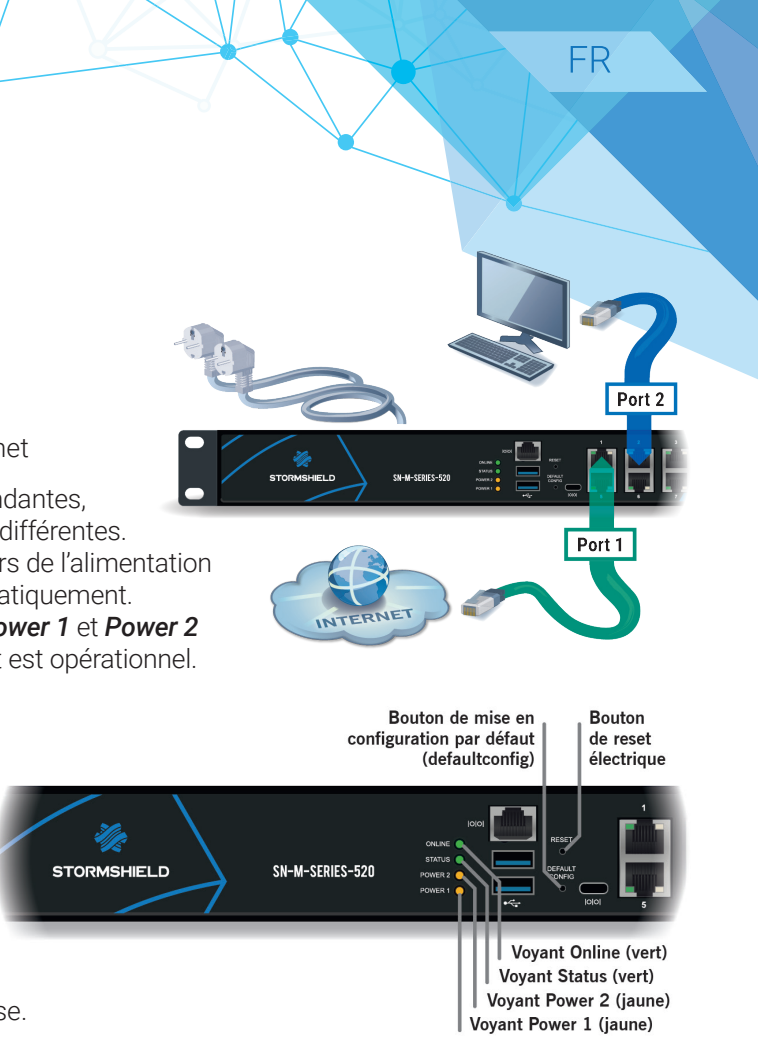

LA DOCUMENTATION des Firewalls Stormshield Network est accessible en ligne et propose diverses documentations (Guides, Notes Techniques, etc.). https://documentation.stormshield.eu

LA BASE DE CONNAISSANCES du support technique est accessible depuis votre Espace sécurisé.

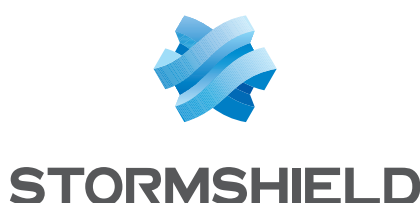

## 2.INSERTION D'UN MODULE D'EXTENSION

Dans le cas d'ajout ou de suppression de modules d'extension, les interfaces seront réordonnées selon l'ordre présenté ci-dessous :

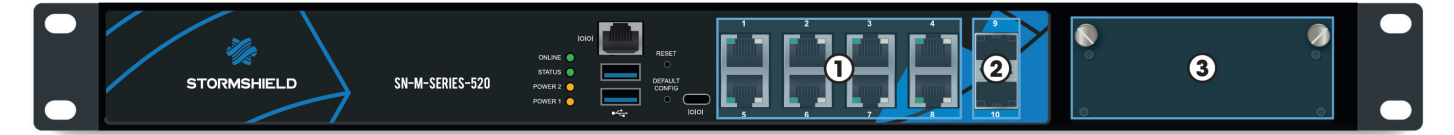

Notez le mot de passe d'enregistrement **➊** et le numéro de série **➋** situés à l'arrière de votre Firewall. Ces informations vous seront demandées au cours de l'installation.

#### PROCÉDURE D'EXTRACTION ET D'INSERTION

- 1. Extraction : dévisser les 2 vis moletées et extraire le module en place en tirant sur les 2 vis.
- 2. Insertion : présenter le module à insérer, l'engager à fond (appuyer plus fortement en fin de parcours), puis visser les 2 vis moletées.

Pour plus d'informations, consultez la documentation de PRÉSENTATION ET INSTALLATION PRODUITS.

#### IMPORTANT

L'extraction et l'insertion d'un module réseau doivent s'effectuer sur le produit mis à l'arrêt, et impérativement déconnecté de toute alimentation électrique.

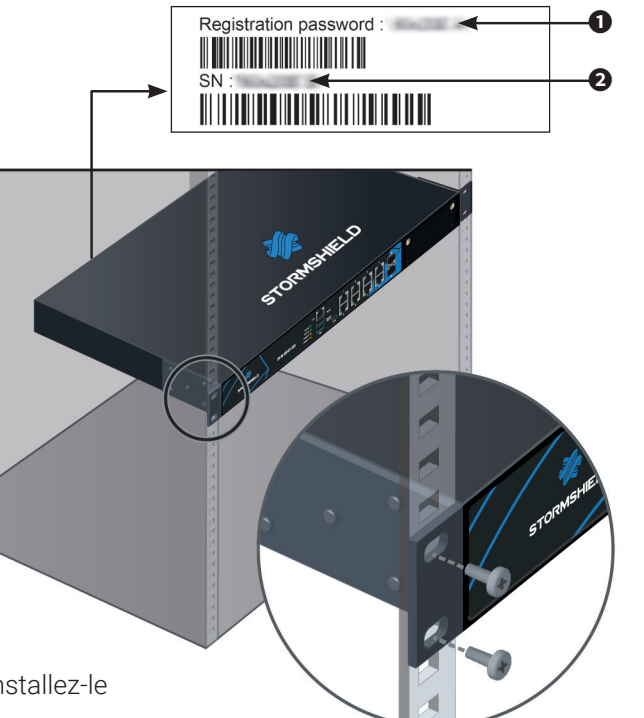

# 3.BRANCHEMENT ET DÉMARRAGE

Connectez les ports réseau comme suit :

Le boîtier SN-M-SERIES-520 étant équipé d'alimentations redondantes, il est recommandé de le brancher sur 2 sources d'alimentation différentes. Branchez-le sur le secteur en vous assurant que les interrupteurs de l'alimentation sont positionnés sur «ON». Votre Firewall démarre alors automatiquement. Attendez quelques minutes que les 4 voyants *Online, Status, Power 1* et *Power 2* soient allumés. Un bip sonore vous avertit lorsque votre produit est opérationnel.

Depuis votre poste client, vous pouvez vous connecter à l'interface d'administration à l'adresse suivante : https://10.0.0.254/admin

Saisissez « admin » comme identifiant et comme mot de passe.

#### IMPORTANT